## Hvordan bruke dokumentkamera til nettundervisning

Et dokumentkamera kombinere et kamera og en stativ, og det kan brukes til å strømme eller ta opp bilder av relativt flate overflater og gjenstander.

• Et dokumentkamera kan også erstatte et webkamera for å filme deg selv eller undervisningsrom.

## **Hvordan komme i gang med et dokumentkamera:**

- 1. Bruk en USB-kabel til å koble dokumentkameraet til datamaskinen. Noen typer må kobles til en strømkilde og krever en viss driver. Laste ned og aktivere driveren om nødvendig.
- 2. Datamaskinen (og verktøy som Zoom og Blackboard Collaborate) vil behandle dokumentkameraet som et annet webkamera.

## **Potensielle utfordringer:**

- 1. Dårlig lyd- eller bildekvalitet: En god nettforbindelse er nødvendig, og det er best å skrive med en mørk og tykk penn.
- 2. Reversert bilde: I «settings» kan man typisk endre bildeorienteringen. Orienteringen kan også endres i f.eks. Zoom.
- 3. Vise bildet fra dokumentkameraet til studenter i Zoom. Fordi dokumentkameraet behandles som et webkamera av Zoom, må du bytte mellom de to «kameraene» om du vil at studenter også kan se deg og undervisningsrommet.

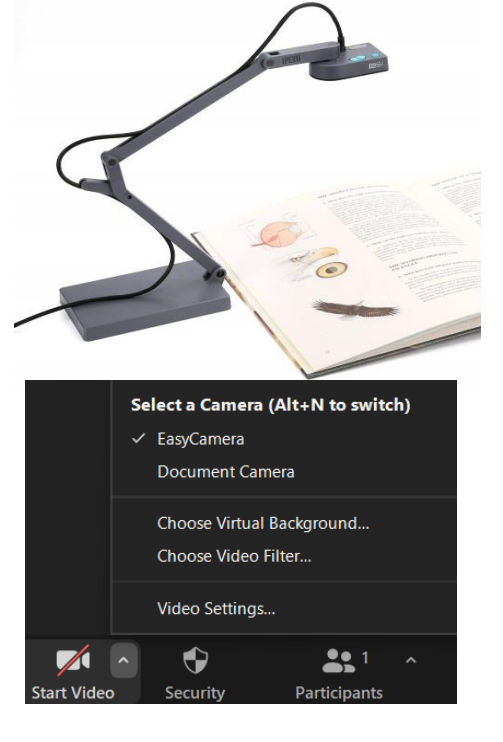

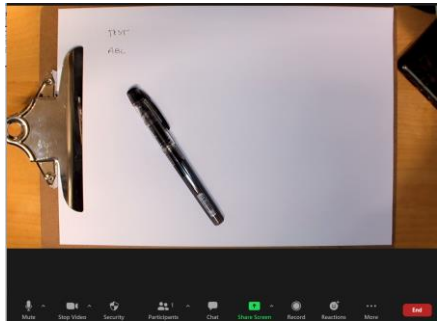